# **QGIS Application - Bug report #5752 Customisation framework widget tree parser fails**

*2012-06-06 02:52 PM - Tim Sutton*

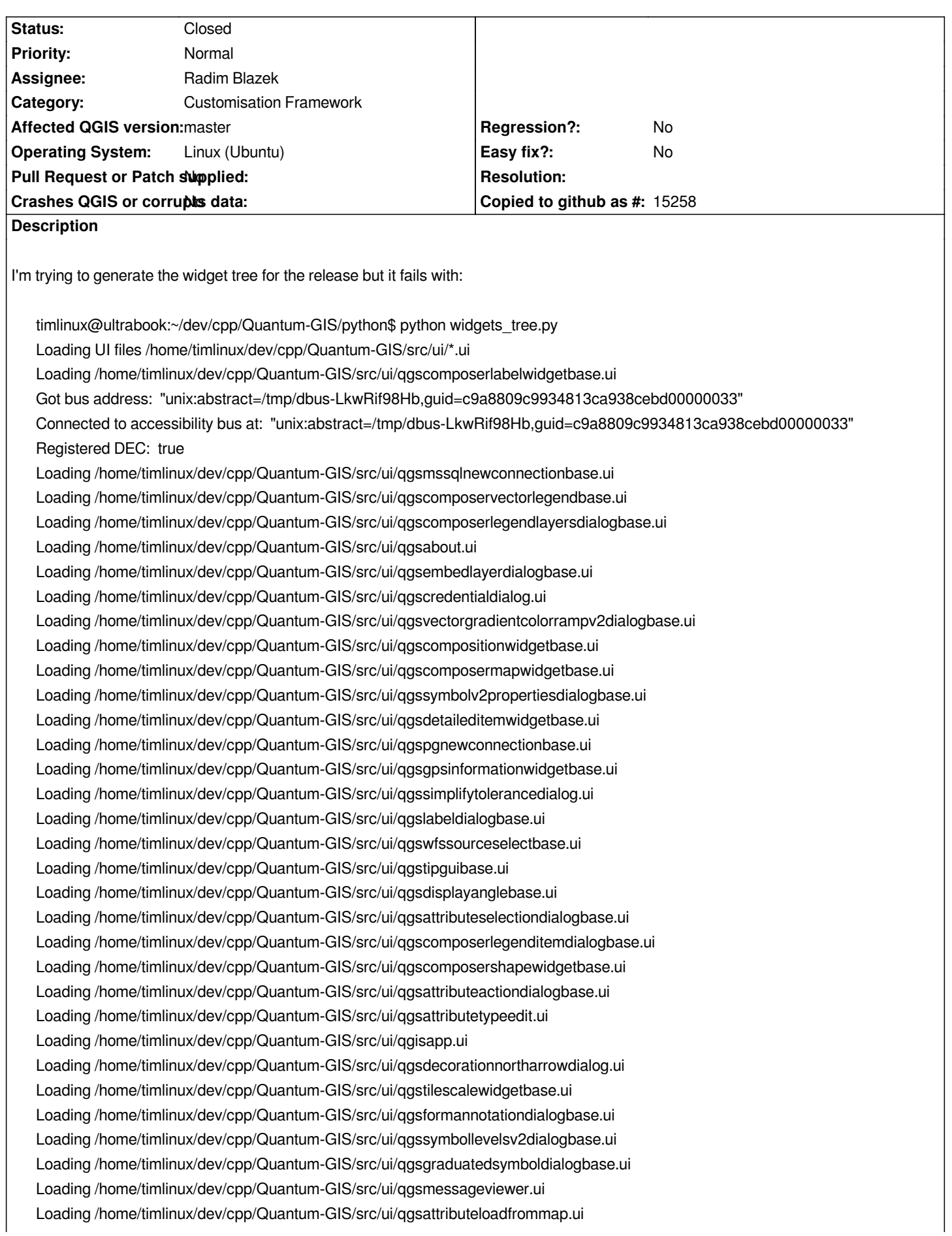

*Loading /home/timlinux/dev/cpp/Quantum-GIS/src/ui/qgsaddjoindialogbase.ui Loading /home/timlinux/dev/cpp/Quantum-GIS/src/ui/qgsrasterlayerpropertiesbase.ui Loading /home/timlinux/dev/cpp/Quantum-GIS/src/ui/qgshandlebadlayersbase.ui Loading /home/timlinux/dev/cpp/Quantum-GIS/src/ui/qgscomposerpicturewidgetbase.ui Loading /home/timlinux/dev/cpp/Quantum-GIS/src/ui/qgslabelpropertydialogbase.ui Loading /home/timlinux/dev/cpp/Quantum-GIS/src/ui/qgsattributetabledialog.ui 'module' object has no attribute 'QgsAttributeTableView' Loading /home/timlinux/dev/cpp/Quantum-GIS/src/ui/qgsdecorationcopyrightdialog.ui Loading /home/timlinux/dev/cpp/Quantum-GIS/src/ui/qgsdelattrdialogbase.ui Loading /home/timlinux/dev/cpp/Quantum-GIS/src/ui/qgsdecorationscalebardialog.ui Loading /home/timlinux/dev/cpp/Quantum-GIS/src/ui/qgscomposerlegendwidgetbase.ui Loading /home/timlinux/dev/cpp/Quantum-GIS/src/ui/qgsstylev2exportimportdialogbase.ui Loading /home/timlinux/dev/cpp/Quantum-GIS/src/ui/qgsvectorlayerpropertiesbase.ui Loading /home/timlinux/dev/cpp/Quantum-GIS/src/ui/qgsbrowserlayerpropertiesbase.ui Loading /home/timlinux/dev/cpp/Quantum-GIS/src/ui/qgscomposeritemwidgetbase.ui Loading /home/timlinux/dev/cpp/Quantum-GIS/src/ui/qgsrastercalcdialogbase.ui Loading /home/timlinux/dev/cpp/Quantum-GIS/src/ui/qgsprojectpropertiesbase.ui Loading /home/timlinux/dev/cpp/Quantum-GIS/src/ui/qgsspatialitesridsdialogbase.ui Loading /home/timlinux/dev/cpp/Quantum-GIS/src/ui/qgscustomprojectiondialogbase.ui Loading /home/timlinux/dev/cpp/Quantum-GIS/src/ui/qgsidentifyresultsbase.ui Loading /home/timlinux/dev/cpp/Quantum-GIS/src/ui/qgscontinuouscolordialogbase.ui Loading /home/timlinux/dev/cpp/Quantum-GIS/src/ui/qgssinglesymboldialogbase.ui Loading /home/timlinux/dev/cpp/Quantum-GIS/src/ui/qgslabelingguibase.ui 'module' object has no attribute 'QgsLabelPreview' Loading /home/timlinux/dev/cpp/Quantum-GIS/src/ui/qgsnewhttpconnectionbase.ui Loading /home/timlinux/dev/cpp/Quantum-GIS/src/ui/qgsaddattrdialogbase.ui Loading /home/timlinux/dev/cpp/Quantum-GIS/src/ui/qgsmessagelogviewer.ui Loading /home/timlinux/dev/cpp/Quantum-GIS/src/ui/qgsconfigureshortcutsdialog.ui Loading /home/timlinux/dev/cpp/Quantum-GIS/src/ui/qgsrendererrulepropsdialogbase.ui Loading /home/timlinux/dev/cpp/Quantum-GIS/src/ui/qgsvectorrandomcolorrampv2dialogbase.ui Loading /home/timlinux/dev/cpp/Quantum-GIS/src/ui/qgsexpressionbuilder.ui Loading /home/timlinux/dev/cpp/Quantum-GIS/src/ui/qgshelpviewerbase.ui Loading /home/timlinux/dev/cpp/Quantum-GIS/src/ui/qgsgenericprojectionselectorbase.ui Loading /home/timlinux/dev/cpp/Quantum-GIS/src/ui/qgscomposertablewidgetbase.ui Loading /home/timlinux/dev/cpp/Quantum-GIS/src/ui/qgssponsorsbase.ui Loading /home/timlinux/dev/cpp/Quantum-GIS/src/ui/qgsstylev2managerdialogbase.ui Loading /home/timlinux/dev/cpp/Quantum-GIS/src/ui/qgsgraduatedsymbolrendererv2widget.ui 'module' object has no attribute 'QgsColorRampComboBox' Loading /home/timlinux/dev/cpp/Quantum-GIS/src/ui/qgsannotationwidgetbase.ui Loading /home/timlinux/dev/cpp/Quantum-GIS/src/ui/qgsuniquevaluedialogbase.ui Loading /home/timlinux/dev/cpp/Quantum-GIS/src/ui/qgsrendererv2propsdialogbase.ui Loading /home/timlinux/dev/cpp/Quantum-GIS/src/ui/qgscomposerbase.ui Loading /home/timlinux/dev/cpp/Quantum-GIS/src/ui/qgsludialogbase.ui Loading /home/timlinux/dev/cpp/Quantum-GIS/src/ui/qgsnewogrconnectionbase.ui Loading /home/timlinux/dev/cpp/Quantum-GIS/src/ui/qgsfieldcalculatorbase.ui No module named qgsexpressionbuilderwidget Loading /home/timlinux/dev/cpp/Quantum-GIS/src/ui/qgsitempositiondialogbase.ui Loading /home/timlinux/dev/cpp/Quantum-GIS/src/ui/qgscomposermanagerbase.ui Loading /home/timlinux/dev/cpp/Quantum-GIS/src/ui/qgsprojectionselectorbase.ui Loading /home/timlinux/dev/cpp/Quantum-GIS/src/ui/qgscomposerarrowwidgetbase.ui Loading /home/timlinux/dev/cpp/Quantum-GIS/src/ui/qgsdbsourceselectbase.ui Loading /home/timlinux/dev/cpp/Quantum-GIS/src/ui/qgspastetransformationsbase.ui Loading /home/timlinux/dev/cpp/Quantum-GIS/src/ui/qgswmssourceselectbase.ui*

*Loading /home/timlinux/dev/cpp/Quantum-GIS/src/ui/qgsmeasurebase.ui Loading /home/timlinux/dev/cpp/Quantum-GIS/src/ui/qgssymbolv2selectordialogbase.ui Loading /home/timlinux/dev/cpp/Quantum-GIS/src/ui/qgssnappingdialogbase.ui Loading /home/timlinux/dev/cpp/Quantum-GIS/src/ui/qgsmergeattributesdialogbase.ui Loading /home/timlinux/dev/cpp/Quantum-GIS/src/ui/qgscomposerscalebarwidgetbase.ui Loading /home/timlinux/dev/cpp/Quantum-GIS/src/ui/qgstextannotationdialogbase.ui Loading /home/timlinux/dev/cpp/Quantum-GIS/src/ui/qgsquerybuilderbase.ui Loading /home/timlinux/dev/cpp/Quantum-GIS/src/ui/qgsvectorcolorbrewercolorrampv2dialogbase.ui Loading /home/timlinux/dev/cpp/Quantum-GIS/src/ui/qgscategorizedsymbolrendererv2widget.ui 'module' object has no attribute 'QgsColorRampComboBox' Loading /home/timlinux/dev/cpp/Quantum-GIS/src/ui/qgsoptionsbase.ui Loading /home/timlinux/dev/cpp/Quantum-GIS/src/ui/qgspluginmanagerbase.ui Loading /home/timlinux/dev/cpp/Quantum-GIS/src/ui/qgsopenvectorlayerdialogbase.ui Loading /home/timlinux/dev/cpp/Quantum-GIS/src/ui/qgsexpressionbuilderdialogbase.ui No module named qgsexpressionbuilderwidget Loading /home/timlinux/dev/cpp/Quantum-GIS/src/ui/qgscustomizationdialogbase.ui Loading /home/timlinux/dev/cpp/Quantum-GIS/src/ui/qgscompositionbase.ui Loading /home/timlinux/dev/cpp/Quantum-GIS/src/ui/qgspointdisplacementrendererwidgetbase.ui Loading /home/timlinux/dev/cpp/Quantum-GIS/src/ui/qgsogrsublayersdialogbase.ui Loading /home/timlinux/dev/cpp/Quantum-GIS/src/ui/qgsrulebasedrendererv2widget.ui Loading /home/timlinux/dev/cpp/Quantum-GIS/src/ui/qgsengineconfigdialog.ui Loading /home/timlinux/dev/cpp/Quantum-GIS/src/ui/qgsnewspatialitelayerdialogbase.ui Loading /home/timlinux/dev/cpp/Quantum-GIS/src/ui/qgsvectorlayersaveasdialogbase.ui Loading /home/timlinux/dev/cpp/Quantum-GIS/src/ui/qgsnewvectorlayerdialogbase.ui Loading /home/timlinux/dev/cpp/Quantum-GIS/src/ui/qgsbookmarksbase.ui Loading /home/timlinux/dev/cpp/Quantum-GIS/src/ui/qgsmanageconnectionsdialogbase.ui Traceback (most recent call last): File "widgets\_tree.py", line 124, in <module> xml = inspector.xml() File "widgets\_tree.py", line 115, in xml string = tostring ( element, 'utf-8' ) File "/usr/lib/python2.7/xml/etree/ElementTree.py", line 1127, in tostring ElementTree(element).write(file, encoding, method=method) File "/usr/lib/python2.7/xml/etree/ElementTree.py", line 821, in write serialize(write, self.\_root, encoding, qnames, namespaces) File "/usr/lib/python2.7/xml/etree/ElementTree.py", line 940, in \_serialize\_xml* serialize\_xml(write, e, encoding, qnames, None)  *File "/usr/lib/python2.7/xml/etree/ElementTree.py", line 933, in \_serialize\_xml v = \_escape\_attrib(v, encoding) File "/usr/lib/python2.7/xml/etree/ElementTree.py", line 1093, in \_escape\_attrib \_raise\_serialization\_error(text) File "/usr/lib/python2.7/xml/etree/ElementTree.py", line 1053, in \_raise\_serialization\_error "cannot serialize %r (type %s)" % (text, type(text).\_\_name\_\_) TypeError: cannot serialize PyQt4.QtCore.QString(u'QgsComposerLabelWidgetBase') (type QString)*

## **Associated revisions**

**Revision 99f998aa - 2013-06-22 07:41 PM - Jürgen Fischer**

*- add missing sip bindings*

*- port widgets\_tree.py to QtXml and update customization.xml (fixes #5752 and #8054)*

## **History**

## **#1 - 2012-06-06 02:52 PM - Tim Sutton**

*- Priority changed from Normal to Severe/Regression*

#### **#2 - 2012-06-06 11:40 PM - Radim Blazek**

*- Priority changed from Severe/Regression to Normal*

*I dont think it is a blocker. I updated already the resources/customization.xml after feature freeze in commit:5a4412a21d and since then just a single typo in a label have changed (which was also fixed in commit:78701d8fb40).*

## **#3 - 2012-06-07 12:07 AM - Radim Blazek**

*- File widgets\_tree.py.patch added*

It fails in element conversion to string but the problem is probably in the element, which should be a string ('QgsComposerLabelWidgetBase') while it *seems to be a reference (?) to PyQt4.QtCore.QString. It seems that it only happens with Python 2.7, I have only 2.6 on my machines. Could you please try the patch attached?*

# **#4 - 2012-06-07 10:32 AM - Tim Sutton**

*Hi*

*Ok good if the customization file is current then its not urgent to resolve thanks.*

*Regards*

*Tim*

## **#5 - 2012-09-04 11:52 AM - Paolo Cavallini**

*- Target version changed from Version 1.8.0 to Version 2.0.0*

# **#6 - 2013-06-22 10:41 AM - Jürgen Fischer**

*- Status changed from Open to Closed*

*Fixed in changeset commit:"99f998aa30ec5862214e4dd971730980cb91aed2".*

**Files**

*widgets\_tree.py.patch 484 Bytes 2012-06-06 Radim Blazek*